# **Regulátor Petersenových tlumivek**

# **REG-DPA**

- *\* v pouzdře pro montáž na stěnu*
- *\* v pouzdře pro montáž do rozváděčů*
- *\* v pouzdře pro montáž na lištu DIN*

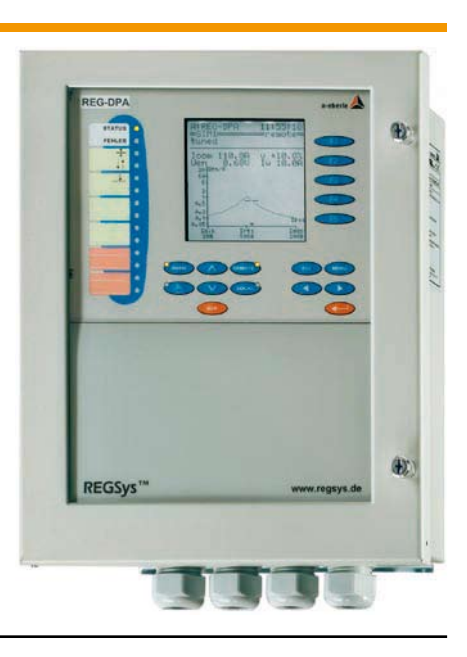

### **Použití**

Volně programovatelný regulátor REG-DPA se používá v sítích středního a vysokého napětí k regulaci Petersenových tlumivek (P-tlumivky, zhášecí tlumivky zemních spojení), jejichž nastavení lze průběžně měnit při zatížení. Kromě toho s ním lze řešit všechny další řídicí, měřicí a registrační úlohy v souvislosti s Petersenovými tlumivkami.

#### **Metoda regulace**

Regulátor standardně poskytuje různé metody regulace Petersenovy tlumivky. Podle zadání úlohy lze regulovat na relativní nebo absolutní hodnotu proudu rozladění. Během zemního spojení lze Petersenovu tlumivku zkorigovat o rozladění a nastavit do rezonance. Pro regulaci více Petersenových tlumivek v zhášecím obvodu jsou k dispozici různé postupy.

#### **Řídicí jednotka odporníku**

Součástí je volně programovatelná řídicí jednotka odporníku pro zvýšení zbytkového činného proudu jako nezávislá funkční jednotka včetně tepelného modelu.

#### **Registrace nulového napětí**

Integrovaný elektronický zapisovač průběžně ukládá časový průběh nulového napětí a polohu tlumivky. Časový průběh lze zobrazit a vyhodnotit na displeji regulátoru nebo na PC. Díky tomuto integrovanému "síťovému špionu" lze zaznamenávat a sledovat dlouhodobé změny nulového napětí. K vyhodnocování a archivaci zaznamenaných dat s podporou osobního počítače slouží parametrizační software WinREG.

#### **Připojení k řídicímu systému a k REGSys™**

Regulátor REG-DPA je členem regulačního systému REG-Sys™, a proto ho lze bez problémů spojit s regulátorem napětí REG-D / PAN-D nebo s Power-Quality Interface PQI-D. REGSys™ má tu důležitou vlastnost, že všechny komponenty, které jsou navzájem spojené systémovou sběrnicí E-LAN, lze parametrizovat nebo připojit k řídicímu systému přes jediné rozhraní. Tak jsou naměřené hodnoty a parametry všech připojených přístrojů k dispozici na úrovni řízení a lze je odtud číst nebo měnit. K dispozici jsou konverze podle IEC 60870-5-103 (VDEW) a IEC 60870-5- 101 (balanced a unbalanced mode), MODBUS, SPABUS nebo IEC 61850.

#### **Architektura systému Multimaster**

Jestliže je přes systémovou sběrnici E-LAN spojeno více přístrojů, lze pomocí PC parametrizovat a číst každého účastníka na sběrnici přes rozhraní (COM 1, COM 2). Navíc může více PC provádět současně přístup na jednotlivé účastníky systému (Multimaster).

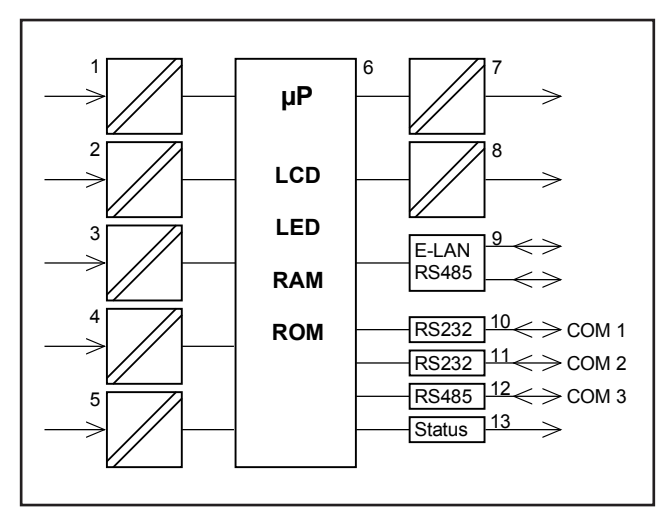

#### *Funkce regulátoru REG-DP*

- 1 Měnič napětí (nulové napětí)
- 2 Hlášení polohy Petersenovy tlumivky (odporový snímač)
- 3 Měnič proudu ( např.: proud Petersenovou tlumivkou)
- 4 Binární vstupy
- 5 Napájení
- 6 Jednotka pro zobrazení a zpracování
- 7 Binární výstupy
- 8 Analogové výstupy
- 9 Přípoj E-LAN (2 x RS485 s opakovačem)
- 10 COM1, RS232
- 11 COM2, RS232 (volitelně)
- 12 COM3, RS485 (volitelně)
- 13 Stavové hlášení (relé)

### **Režim regulátoru**

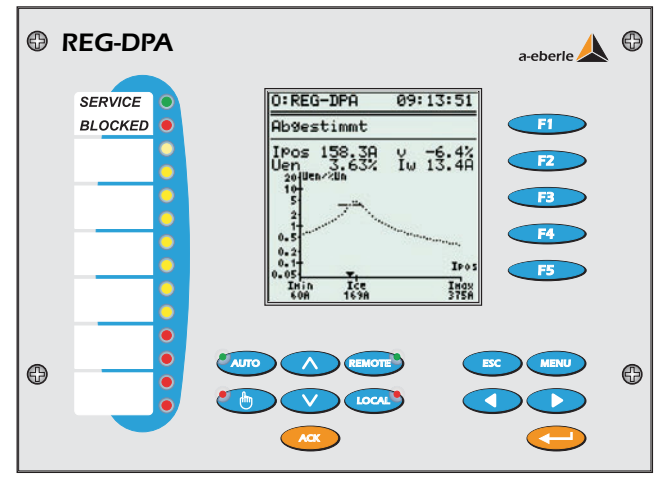

*Regulace stupně rozladění*

Změna stavu zapojení sítě je rozeznána na základě změny nulového napětí. Regulátor uvede Petersenovu tlumivku s ohledem na nastavitelné podmínky do nastaveného rozladění.

Na obrazovce se vedle stavu regulátoru zobrazují následující údaje:

- aktuální poloha tlumivky
- aktuální nulové napětí
- aktuální rozladění
- očekávaný činný proud místem poruchy
- rezonanční křivka a její parametry

Kontrola stavu zapojení se provádí komplexním vyhodnocením nulového napětí.

#### **Dostavení Petersenovy tlumivky během zemního spojení:**

Regulátor lze parametrizovat tak, aby bylo možné Petersenovu tlumivku během zemního spojení korigovat o parametrizovatelnou hodnotu. Kromě toho lze přes binární vstupy aktivovat dodatečné korekce.

#### **Programy pro paralelní provoz Petersenových tlumivek:**

Pro regulaci paralelně zapojených Petersenových tlumivek se nabízí více metod. Jsou-li např. regulátory propojeny do sítě přes E-LAN, tak lze zohlednit aktuální nastavení druhé tlumivky jako pevné tlumivky. Když nestačí rozsah nastavení "master" regulátoru, existuje dokonce možnost dostavit "slave".

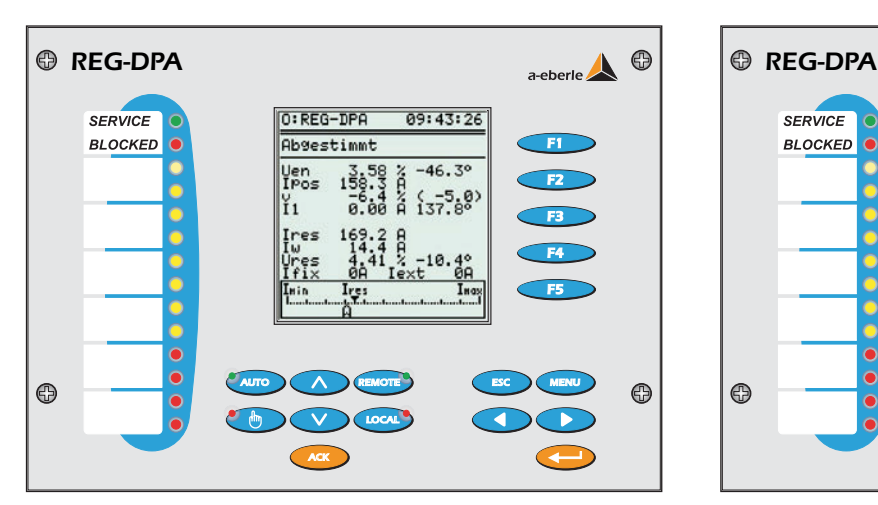

#### **Zohlednění speciálních požadavků 110kV sítě:**

Pro síť vysokého napětí lze zohlednit další parametry jako např. maximální trvalé nulové napětí.

### **Režim záznamníku**

Časový průběh nulového napětí Uen se na displeji zobrazuje jako čárový graf. Časový rastr (rychlost posuvu) záznamu je nastavitelný. Uložené hodnoty a přiřazený čas lze číst prostřednictvím klávesnice/displeje nebo PC.

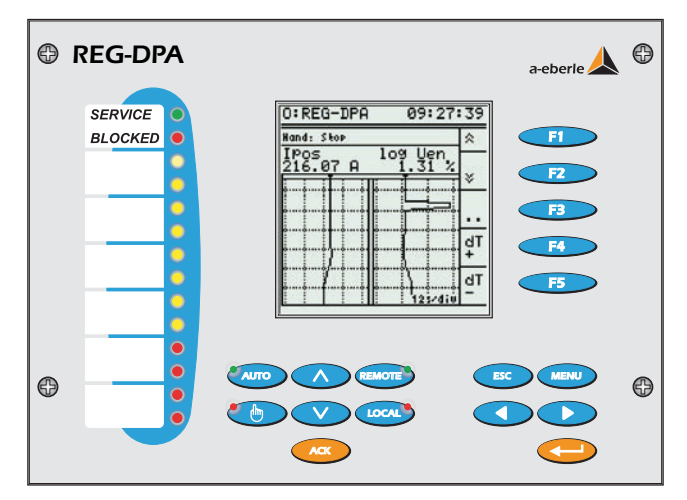

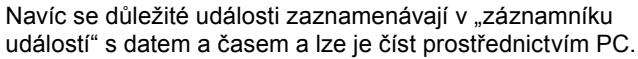

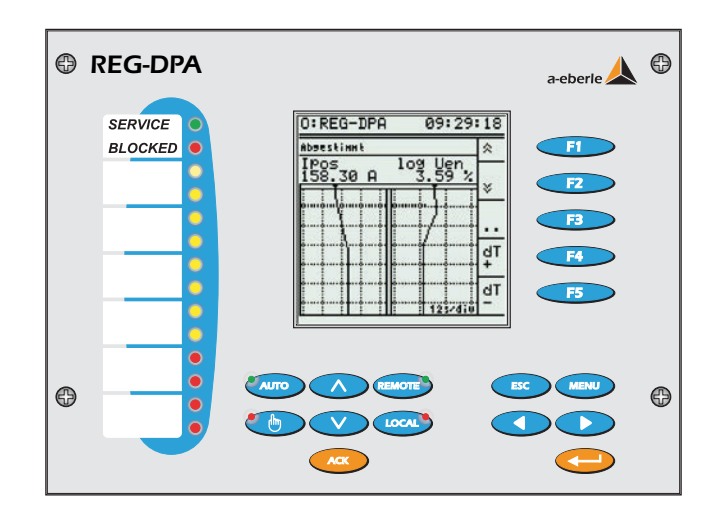

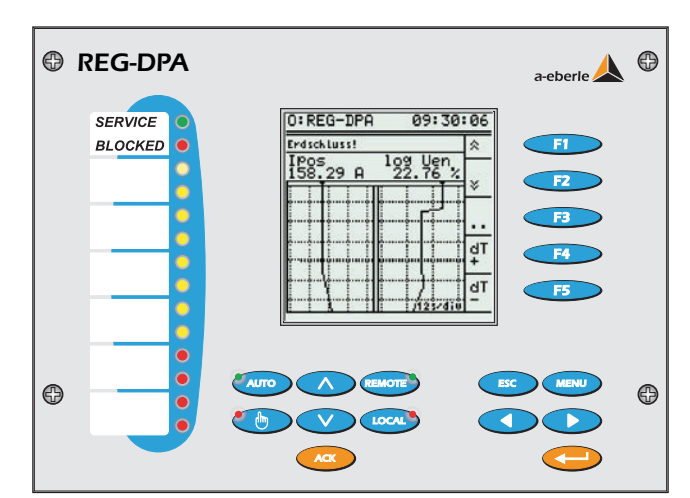

### **Statistický režim**

Ve statistickém režimu se zobrazují nejdůležitější souhrnné časy a nejdůležitější události. Pomocí těchto údajů lze zkontrolovat, kolik operací ladění v jakém časovém období bylo provedeno příp. kolik jich bylo úspěšně ukončeno. Kromě toho lze zjistit, u kolika operací ladění nestačil rozsah nastavení Petersenovy tlumivky.

Ve statistice se pořizuje i počet vyskytnuvších se zemních spojení a provedených zvýšení zbytkových činných proudů.

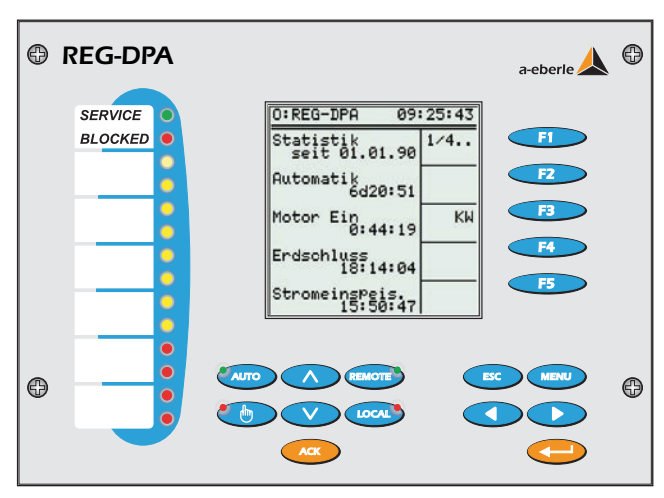

### **Odporová automatika**

Volně parametrizovatelná a autonomní odporová automatika dovoluje v případě zemního spojení automatické připojení odporníku pro zvýšení zbytkového činného proudu. Kontrola zatížení odporníku se provádí pomocí "tepelného modelu", přičemž se během připojování bere ohled na aktuální nulové napětí. Při nadměrném odběru se připojení zablokuje. Na displeji se zobrazují zbývající připojení odporu až do dosažení mezní teploty.

Sekvenci, jak a za jakých podmínek se odporník připojuje, lze jednoduše parametrizovat.

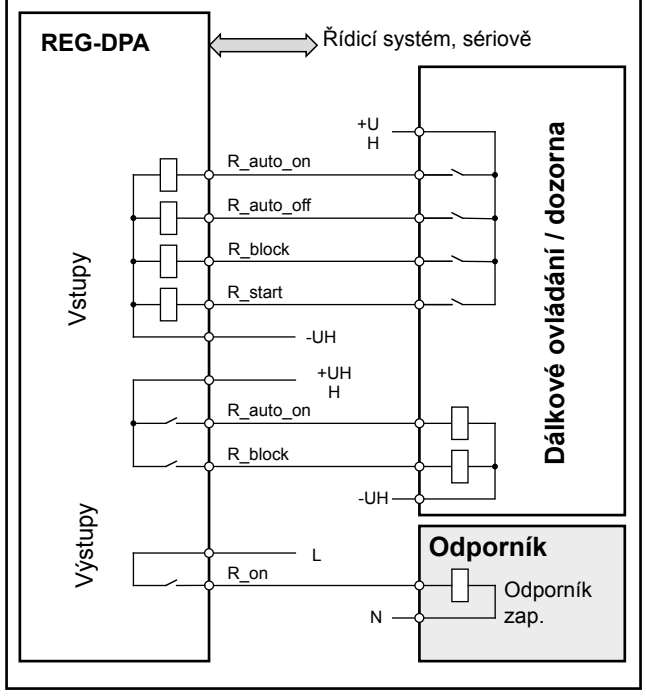

*Příklad odporové automatiky*

Opakované připojování vinou přechodných zemních spojení lze zakázat.

Manuální spuštění připojení odporníku lze provést jak přes binární vstup, tak také prostřednictvím řídicího systému.

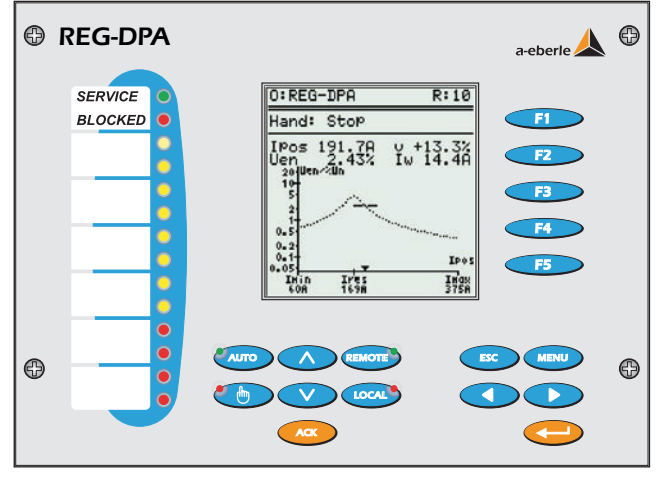

### **Parametrizace**

Parametrizace regulátoru je velmi jednoduchá a provádí se s podporou menu.

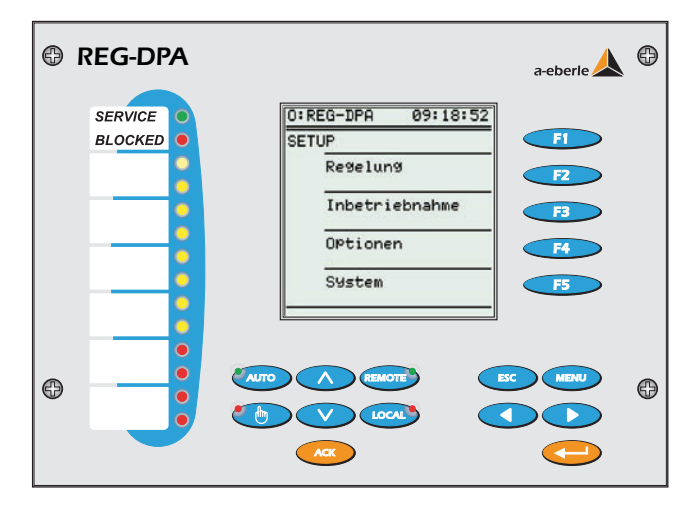

Uvedení regulátoru do provozu a jeho přizpůsobení Petersenově tlumivce (nap. linearizace polohy tlumivky) je maximálně automatizované. Průběžně se sledují reakce procesu a ověřuje se jejich věrohodnost. Jsou analyzovány chyby a zobrazují se ve stavovém řádku. Pomocí doplňkového menu je možné číst další informace a doporučení k odstraňování závad.

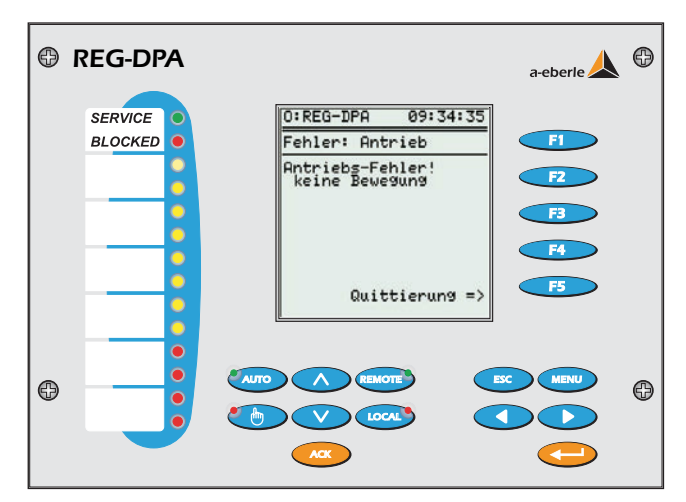

# **Technické parametry Předpisy a normy**

IEC 1010/EN61010 (VDE 0411) CAN / CSA - C 22.2 No. 1010.1 - 92 VDE 0110 IEC 255-4 EN 55011 : 1991 EN 50082 - 2 : 1995 IEC 688-1 IEC 529 EN 50178 / VDE 0160 / 11.94 (v souč. době návrh) VDE0106, část 100 DIN 40050

### **Vstup střídavého napětí (Uen a U12)**

Nulové napětí U<sub>en</sub> 0,1V ... 120V Synchronizační napětí U<sub>12</sub> 230 V ±10% Tvar křivky sinus Frekvenční rozsah 45....50....60....65 Hz Vlastní spotřeba ≤ U<sub>E</sub><sup>2</sup>/20 kΩ Přetížitelnost 1,2 \* 120V

 $C \in$ 

# **Vstup střídavého proudu (Ip)**

Proudový rozsah 1 A / 5 A Tvar křivky sinus Frekvenční rozsah 45....50....60....65 Hz Vlastní spotřeba ≤ 0,5 VA<br>Přetížitelnost 10 A trvale Přetížitelnost

 100 Ijmen po dobu 1 s 30 Ijmen po dobu 10 s 500 A po dobu 5 ms

# **Hlášení polohy (I<sub>nos</sub>)**

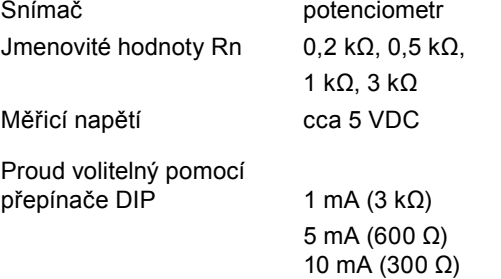

Chybové hlášení při přerušení nebo zkratu snímače, příp. když je napětí na jezdci mimo rozsah měření.

20 mA (150 Ω)

# **Analogové výstupy 20 mA**

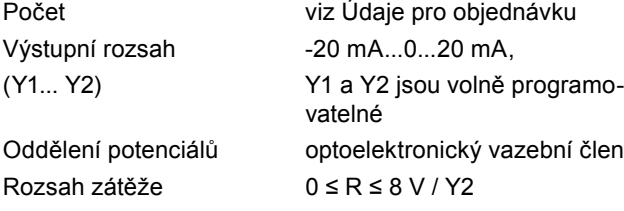

Střídavá složka < 0,5 % z Y2

Mezní chyba 0,5 %, vztaženo k Y2

Výstup lze provozovat trvale nakrátko nebo naprázdno. Výstupní přípoje jsou galvanicky oddělené od všech ostatních obvodů.

# **Binární vstupy**

Vstupy E1 ... E16<br>Vstupní napětí Tvar křivky, přípustný obdélník, sinus Úroveň H  $> 35 V$ Úroveň L $\leq 25 \text{ V}$ Frekvence signálu fs DC ≤ fs ≤ 60 Hz Vstupní odpor ≥ 47 kΩ

Vstupní napětí AC/DC 48 V...230 V Oddělení potenciálů optoelektronický vazební člen; všechny vstupy navzájem oddělené

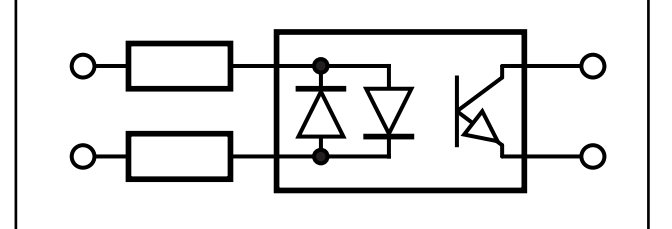

*Principiální schéma zapojení binárního vstupu*

### **Binární výstupy (REL 1-13)**

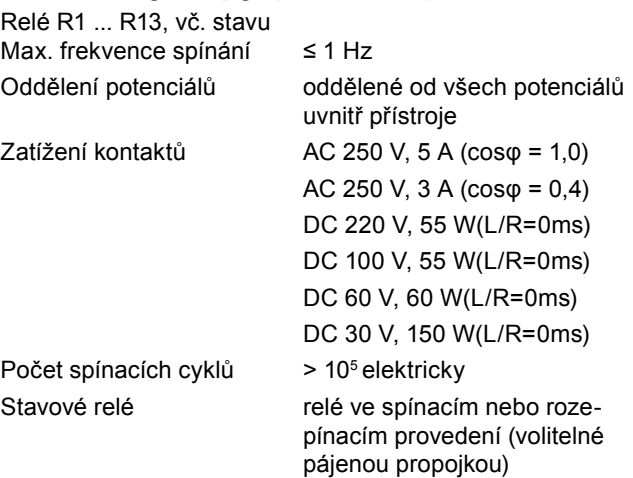

### **Referenční podmínky**

Referenční teplota 23°C ± 1 K Napájecí napětí H = Hn ± 1 % Frekvence 50 Hz...60 Hz Zátěž analogového Ostatní IEC 688 - část 1

Vstupní veličiny 1 V, 5 V, 20 V, 100V Tvar křivky sinus, součinitel tvaru 1,1107

výstupu  $\overline{R}n = 4 \text{ V} / \text{Y2} \pm 1 \text{ %}$ 

### **Elektrická bezpečnost**

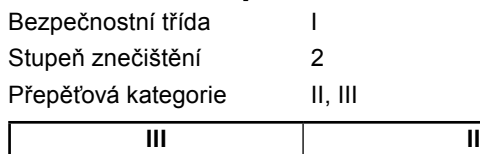

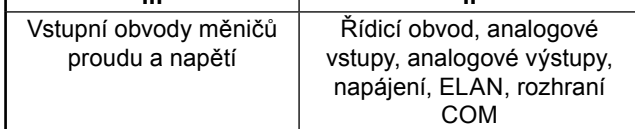

Jmenovitá izolační napětí

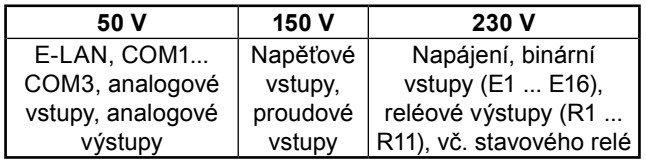

# **Elektrická bezpečnost**

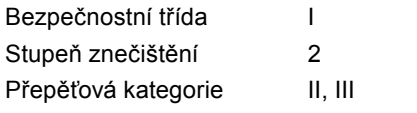

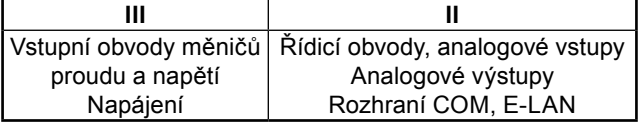

#### Pracovní napětí

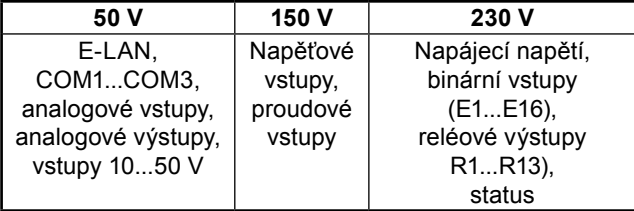

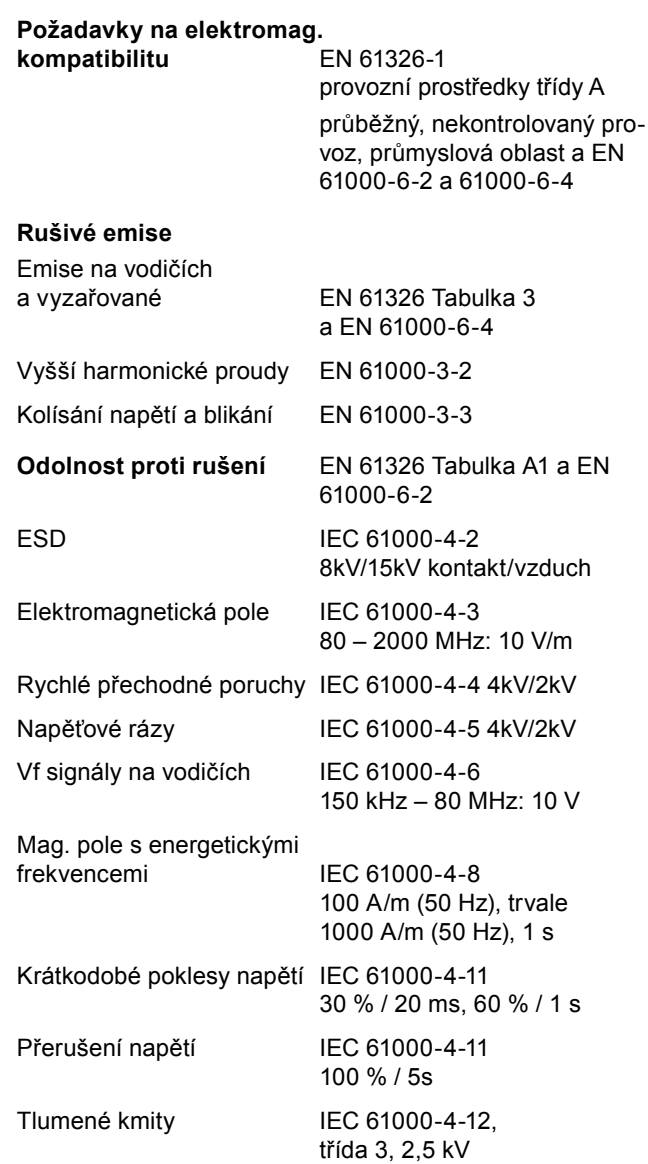

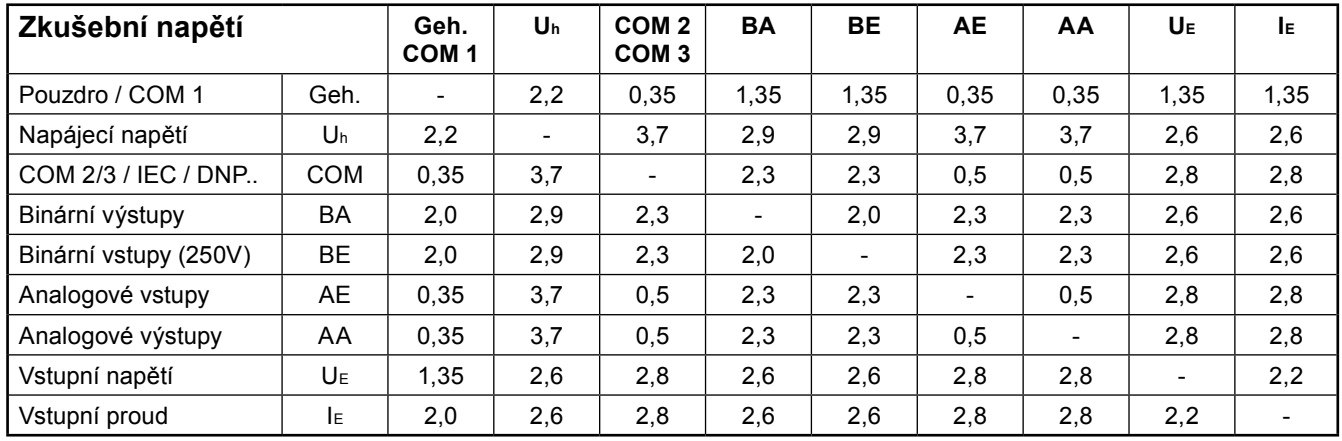

Upozornění: Všechna zkušební napětí jsou střídavá napětí v kV, která se smějí připojit na 1 minutu.

E-LAN, COM2, COM3 se proti sobě navzájem zkoušejí napětím 0,5 kV.

### **Napájení**

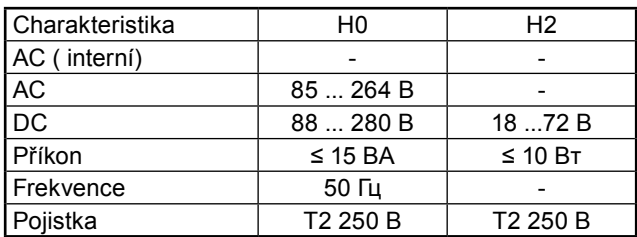

Pro všechny kódy platí:

Krátkodobé poklesy napětí při jmenovitém napětí trvající ≤ 50 ms nevedou ani ke ztrátě dat, ani k chybným funkcím.

### **Požadavky na okolí**

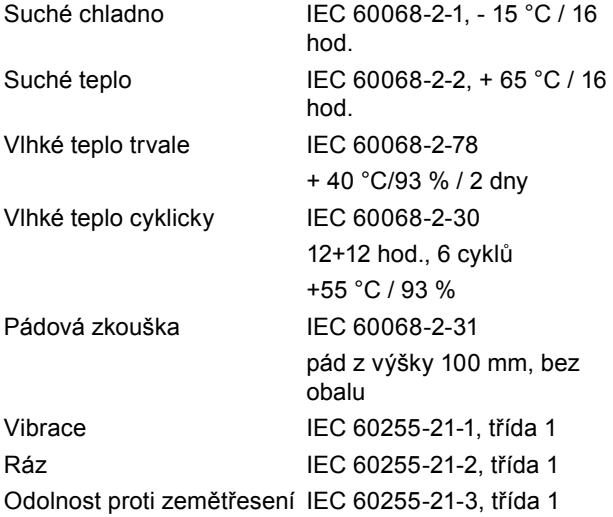

### **Ukládání dat**

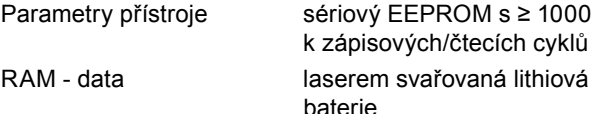

### **Mechanická konstrukce**

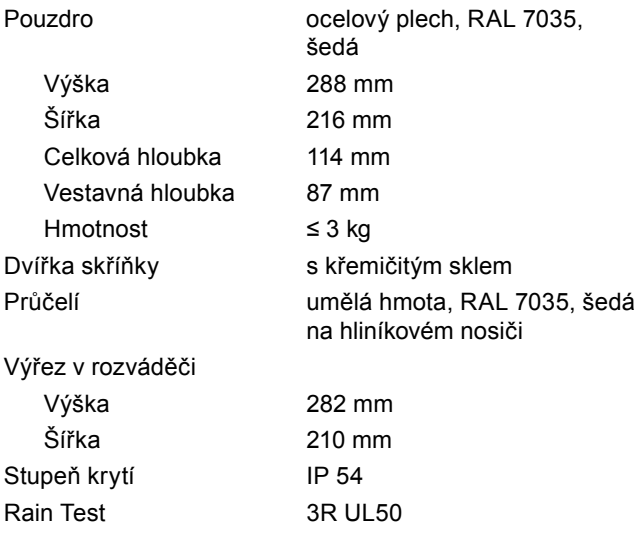

### **Optické rozhraní**

Regulátor REG-DPA lze připojit k řídicímu systému i přes LWL rozhraní (světlovodič).

K dispozici jsou vysílače i přijímače pro skleněné a umělohmotné světlovodiče.

Kromě toho lze vybírat z různých možností mechanického připojení (konektory ST nebo FSMA). Kódy V13 až V19 poskytují přehled různých možností.

### **Elektrické logické rozhraní**

Logická úroveň výstupu přijímače : CMOS  $(Uh_{min} : 0.9VCC, UI_{max} < 0.1VCC @$  Io = 1 mA)

Logická úroveň vstupu vysílače : CMOS  $(U_{\text{min}}^{\text{min}}$  : > 0,7VCC,  $U_{\text{max}}^{\text{max}}$  < 0,3VCC), Schmittův KO

### **Optické vysílače**

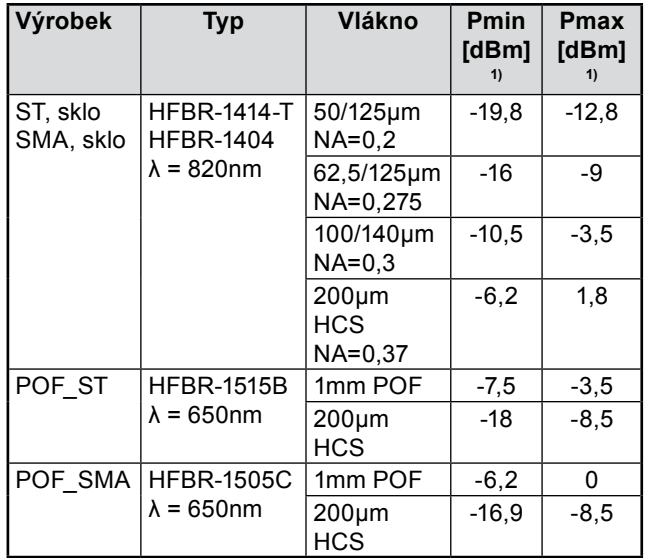

1)  $T_A$  = 0..70°C,  $I_F$  = 60mA, měřeno po 1 m světlovodiče

# **Optické přijímače**

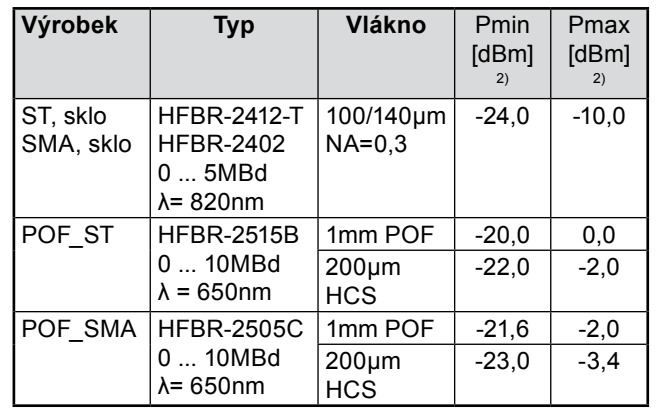

*2) TA = 0..70°C, VCC = 5V±5%, výstupní úroveň LOW (aktivní)*

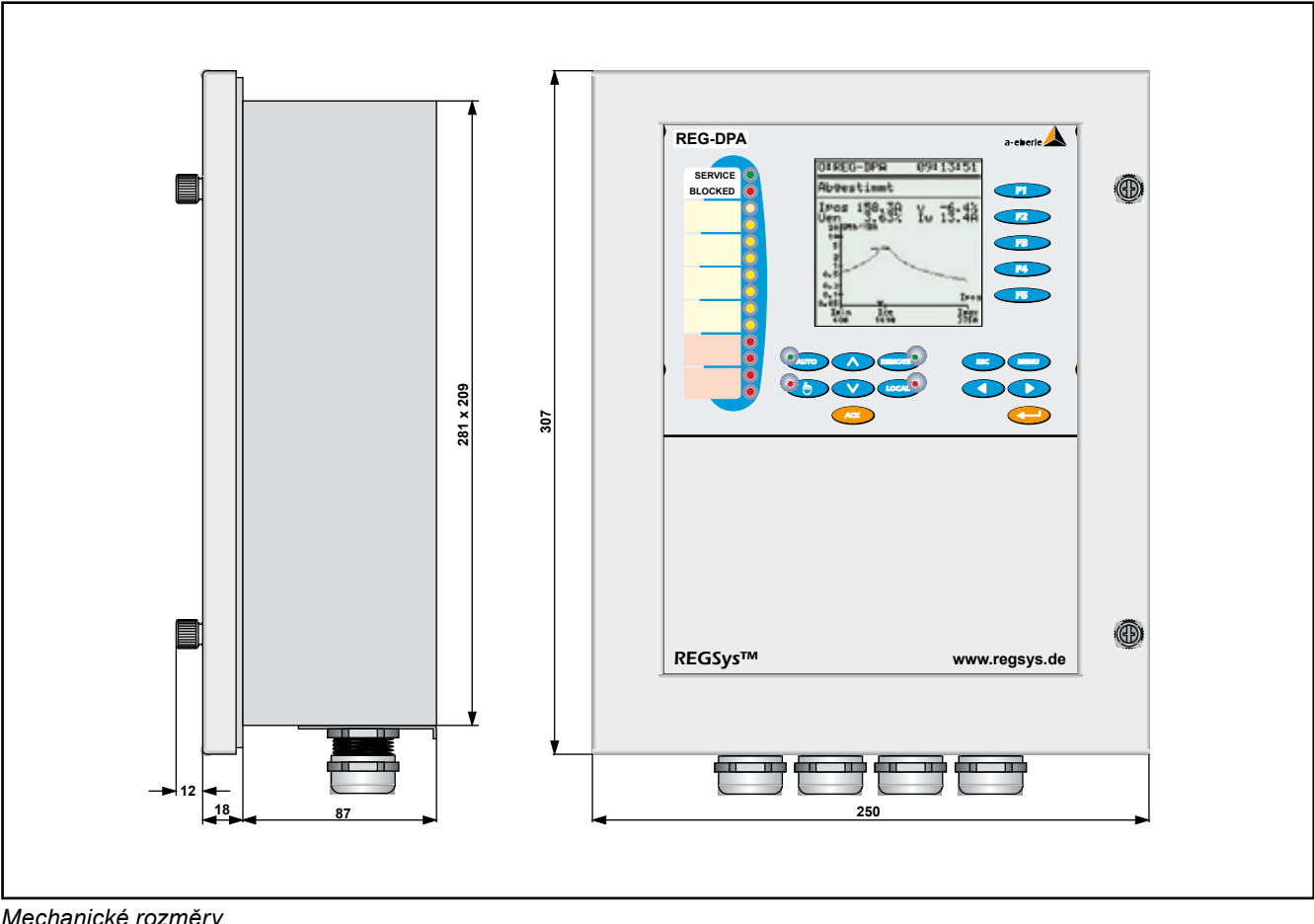

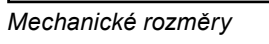

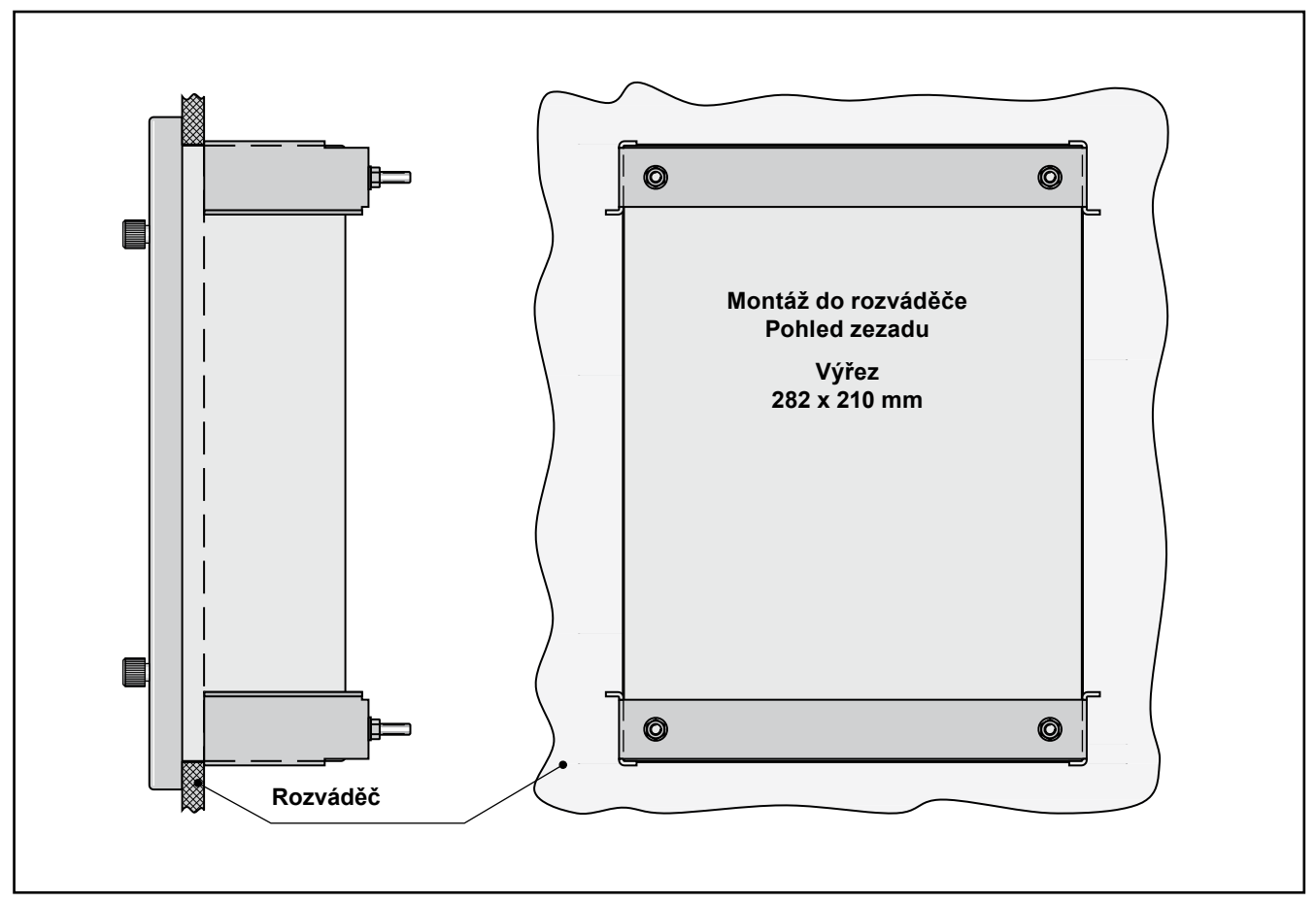

*Mechanické rozměry, montáž do rozváděče*

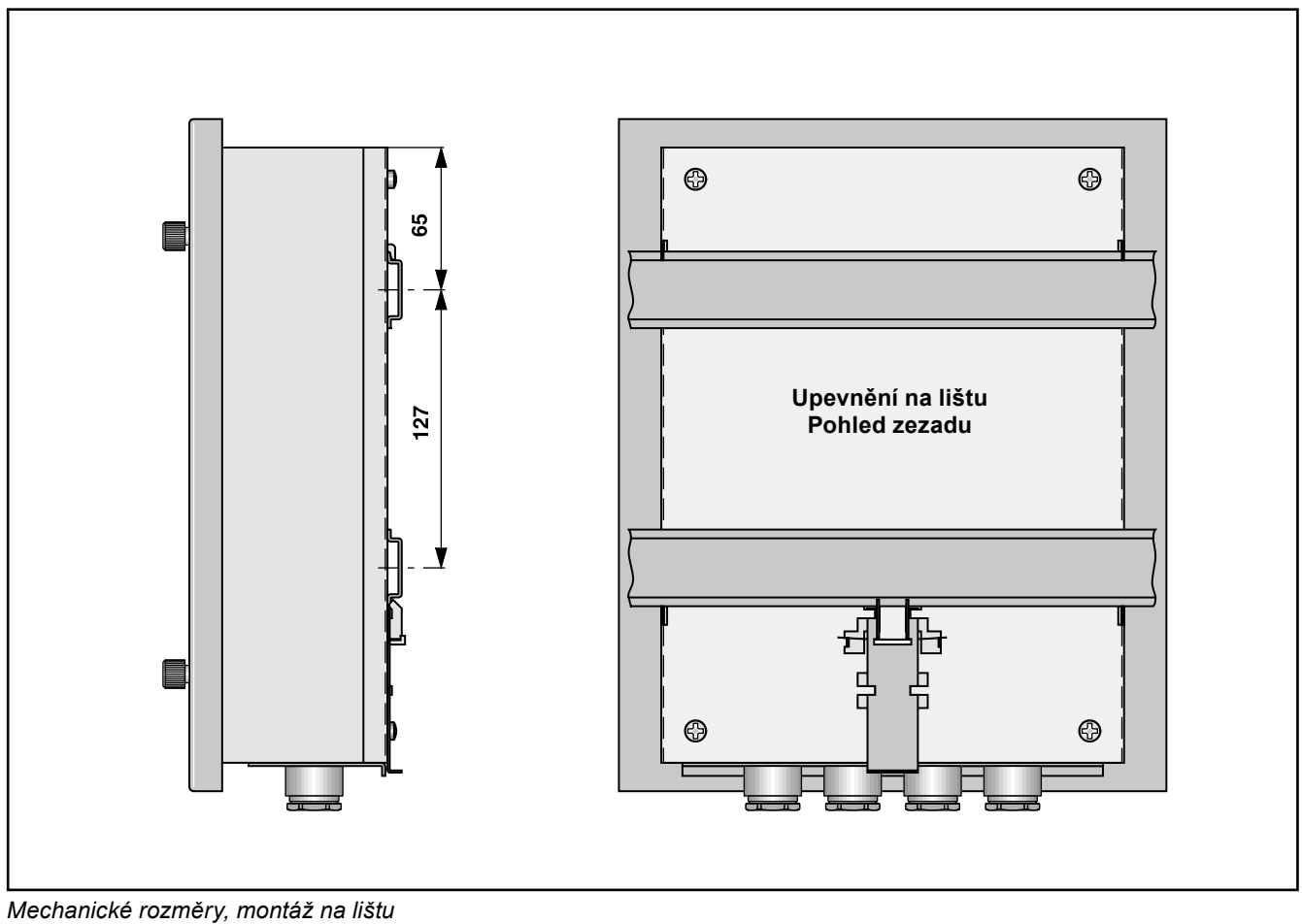

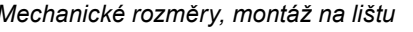

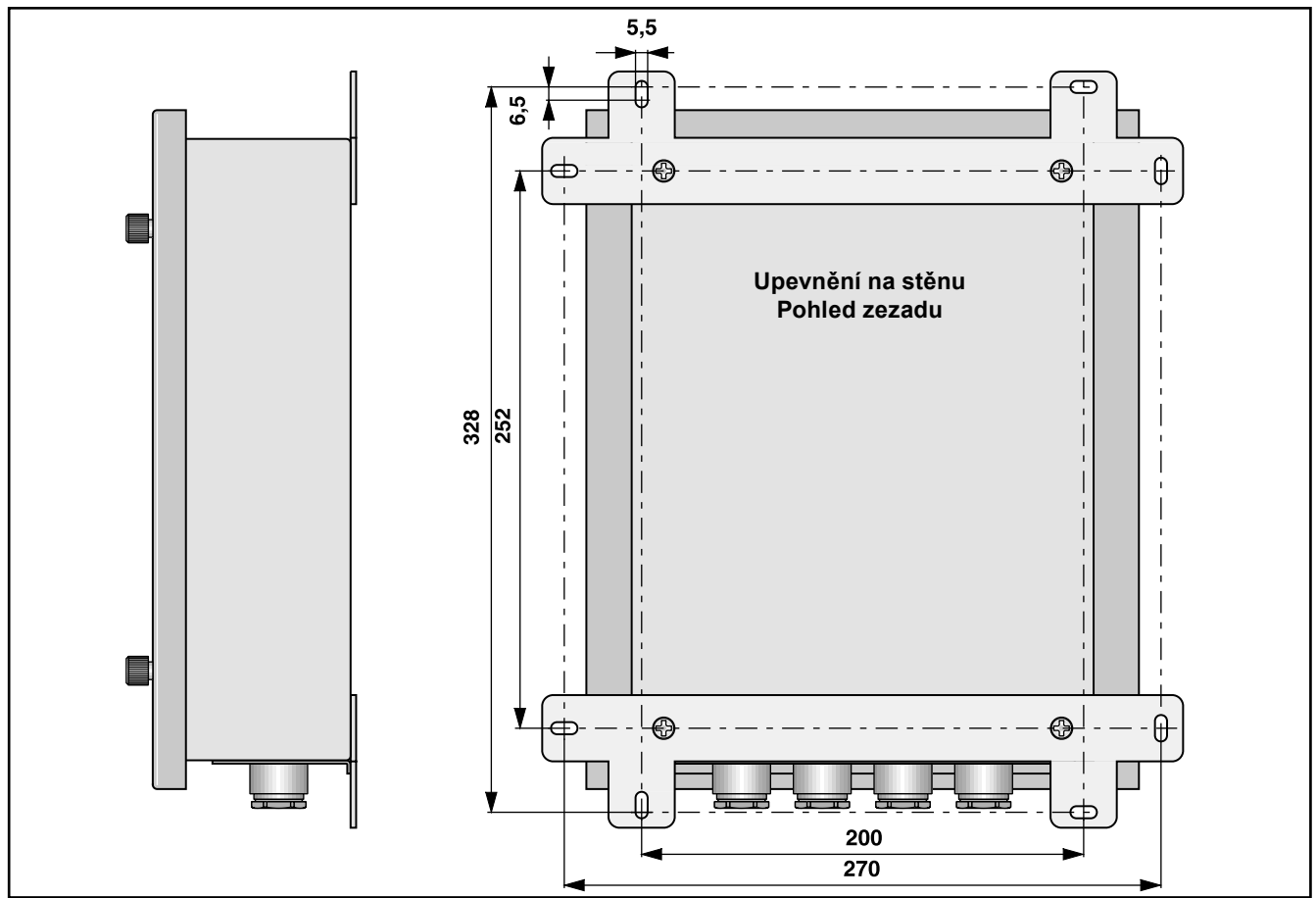

*Mechanické rozměry, montáž na stěnu*

### **Všeobecně k připojovací technice**

Regulátor má tři úrovně desek plošných spojů resp. připojení.

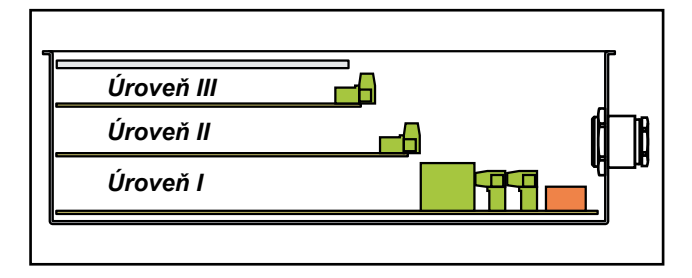

Na **úrovni I** se připojuje napájecí napětí, vstupní napětí a proudy, vstup potenciometru a reléové výstupy, binární vstupy atd.

Na **úrovni II** je hardware pro připojení veškeré řídicí techniky.

V případě připojovací techniky RS232 nebo RS485 musí být využity příslušné připojovací prvky na úrovni II. Pracujete-li s připojením Ethernet (připojení nutné v případě IEC 61850 nebo IEC 60870-5-104!), je odpovídající konektor přístupný rovněž na úrovni II.

V případě připojení světlovodičů se připojovací prvky (vysílací a přijímací diody jako ST nebo FSMA) montují přímo na přírubovou desku a mohou tam být připojeny, aniž by bylo nutné otevírat přístroj.

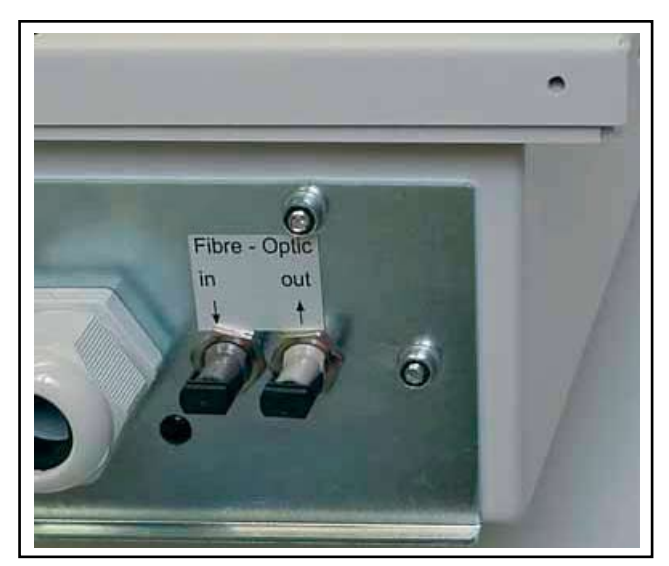

*Přípoje světlovodičů (konektory ST)*

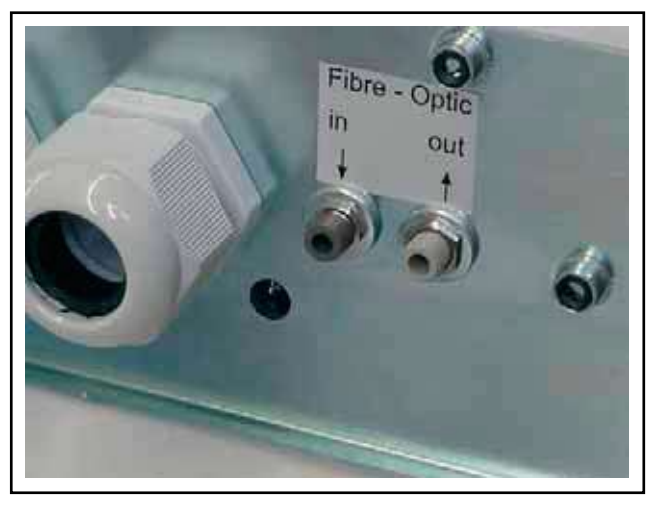

*Přípoje světlovodičů (konektory FSMA)*

Navíc lze na úrovni II umístit další binární vstupy a výstupy a miliampérové vstupy a výstupy.

Celkem jsou k dispozici dvě zásuvné pozice, které lze osadit následujícími moduly:

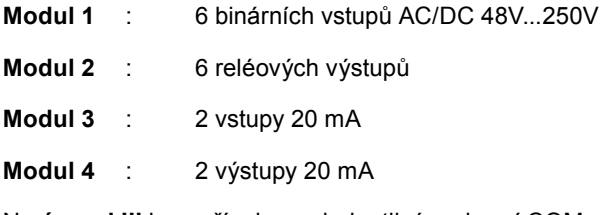

Na **úrovni III** jsou přípoje pro jednotlivá rozhraní COM, E-LAN, pro analogové vstupy a výstupy a pro přímý vstup PT100.

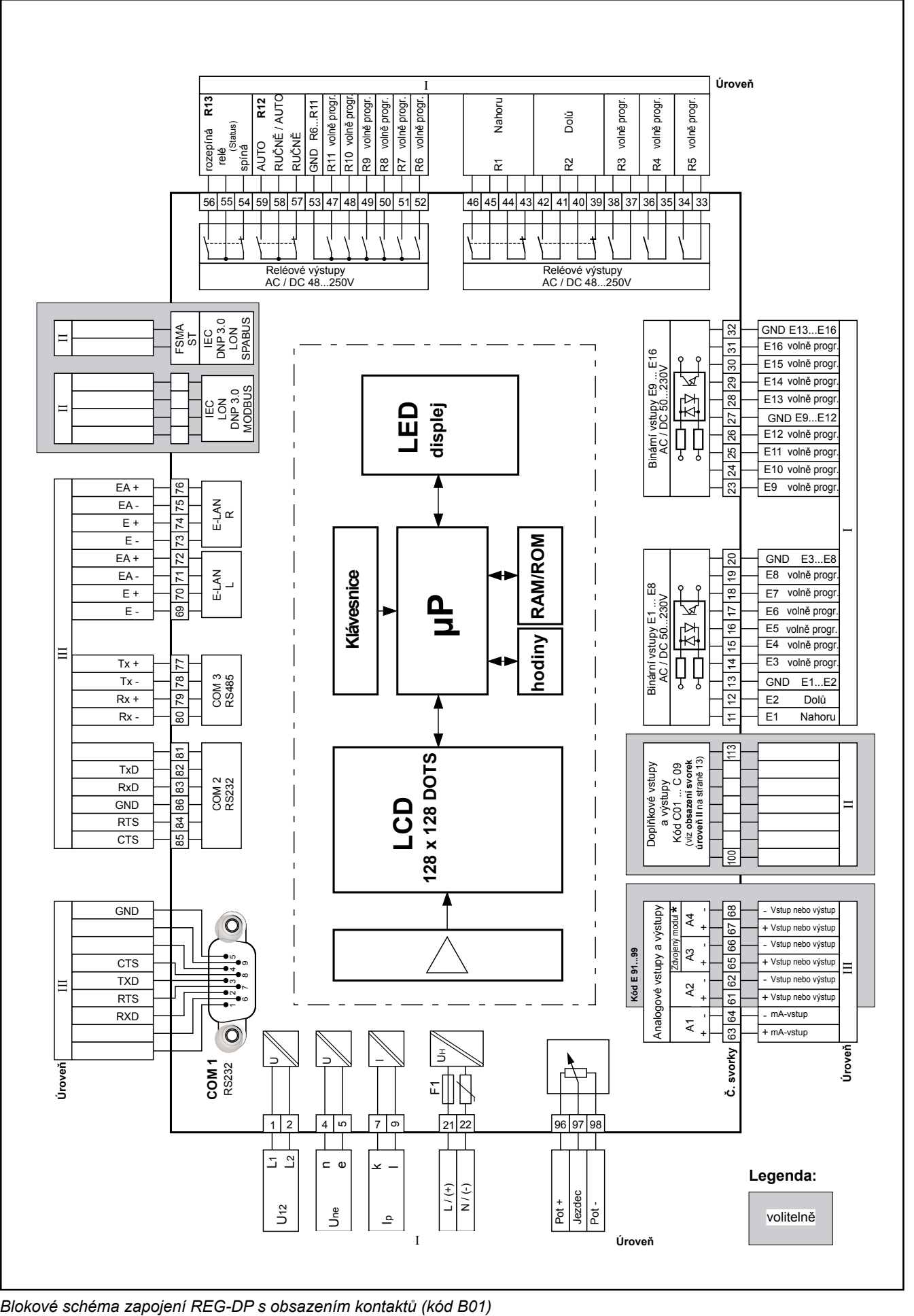

### Technické údaje **REG-DPA**

#### Strana 11, sloupec 1:

### **Obsazení svorek**

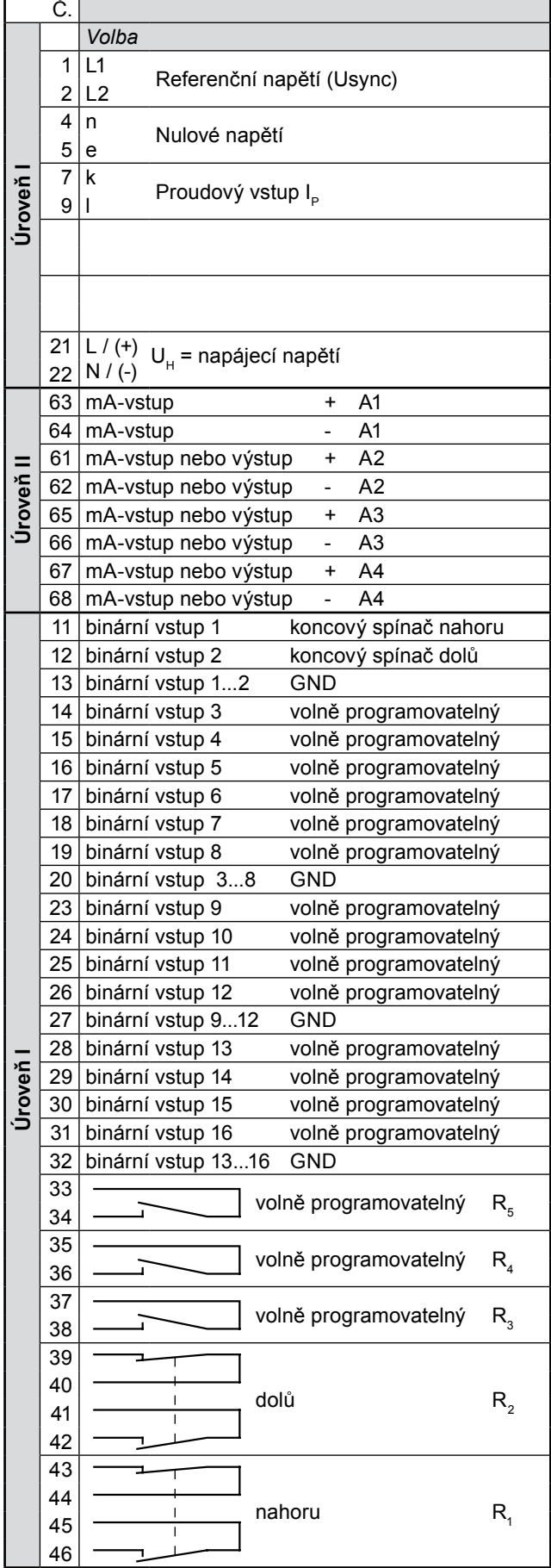

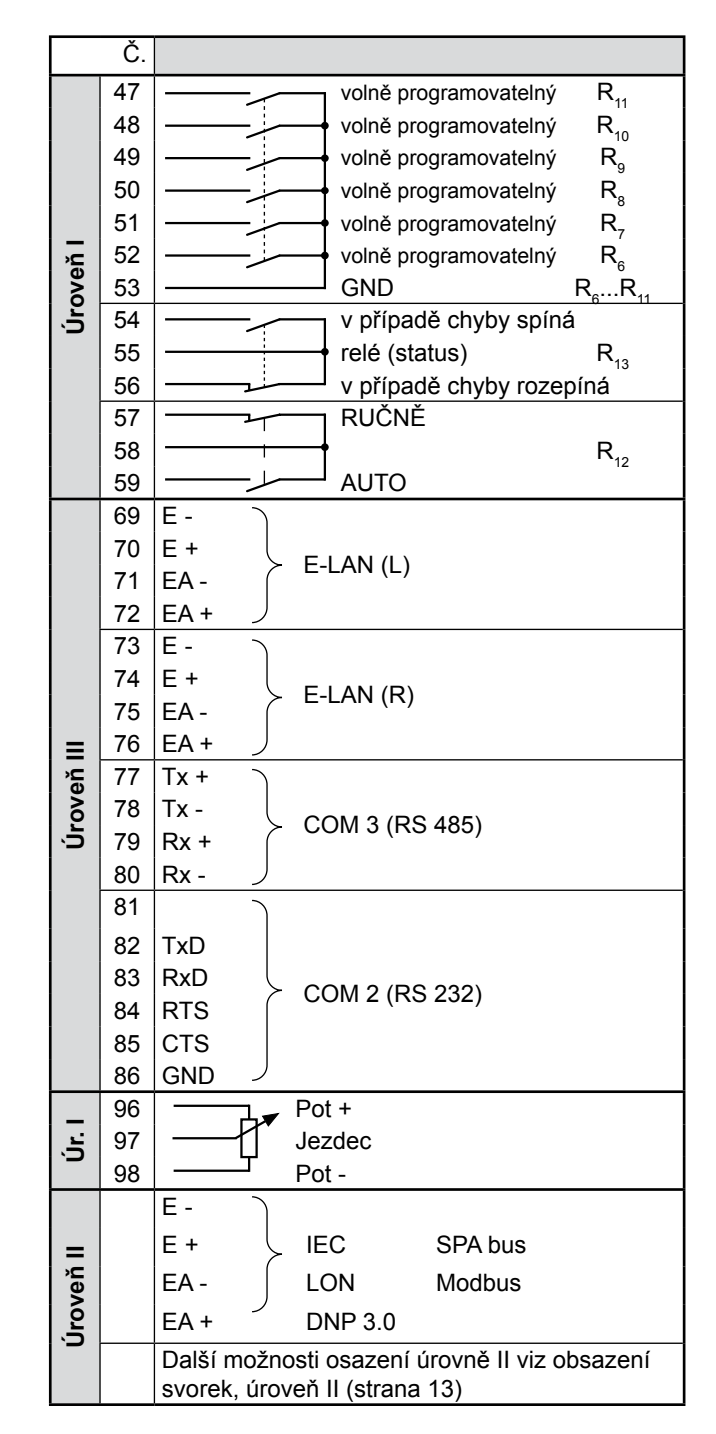

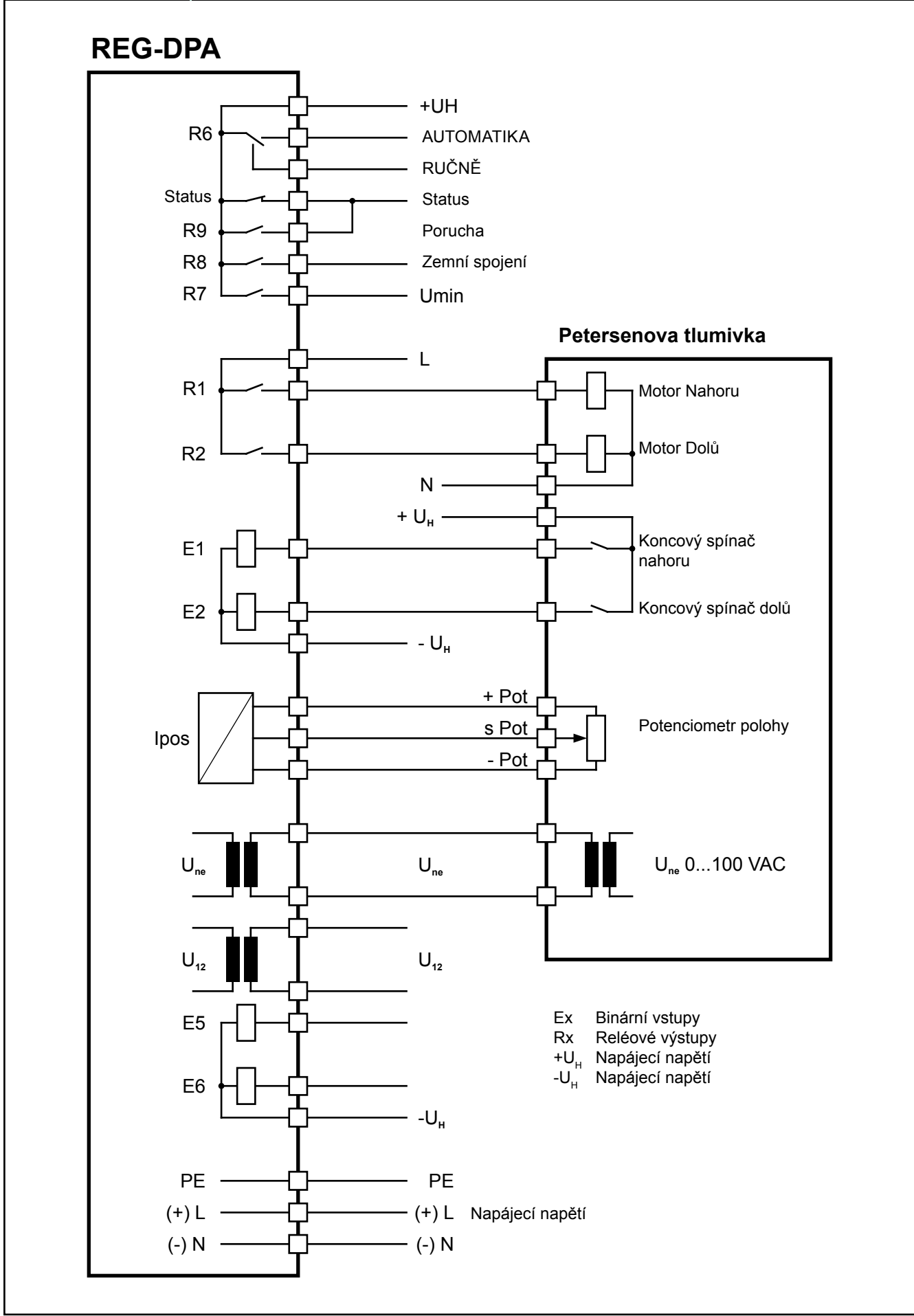

*Připojení REG-DP k Petersenově tlumivce*

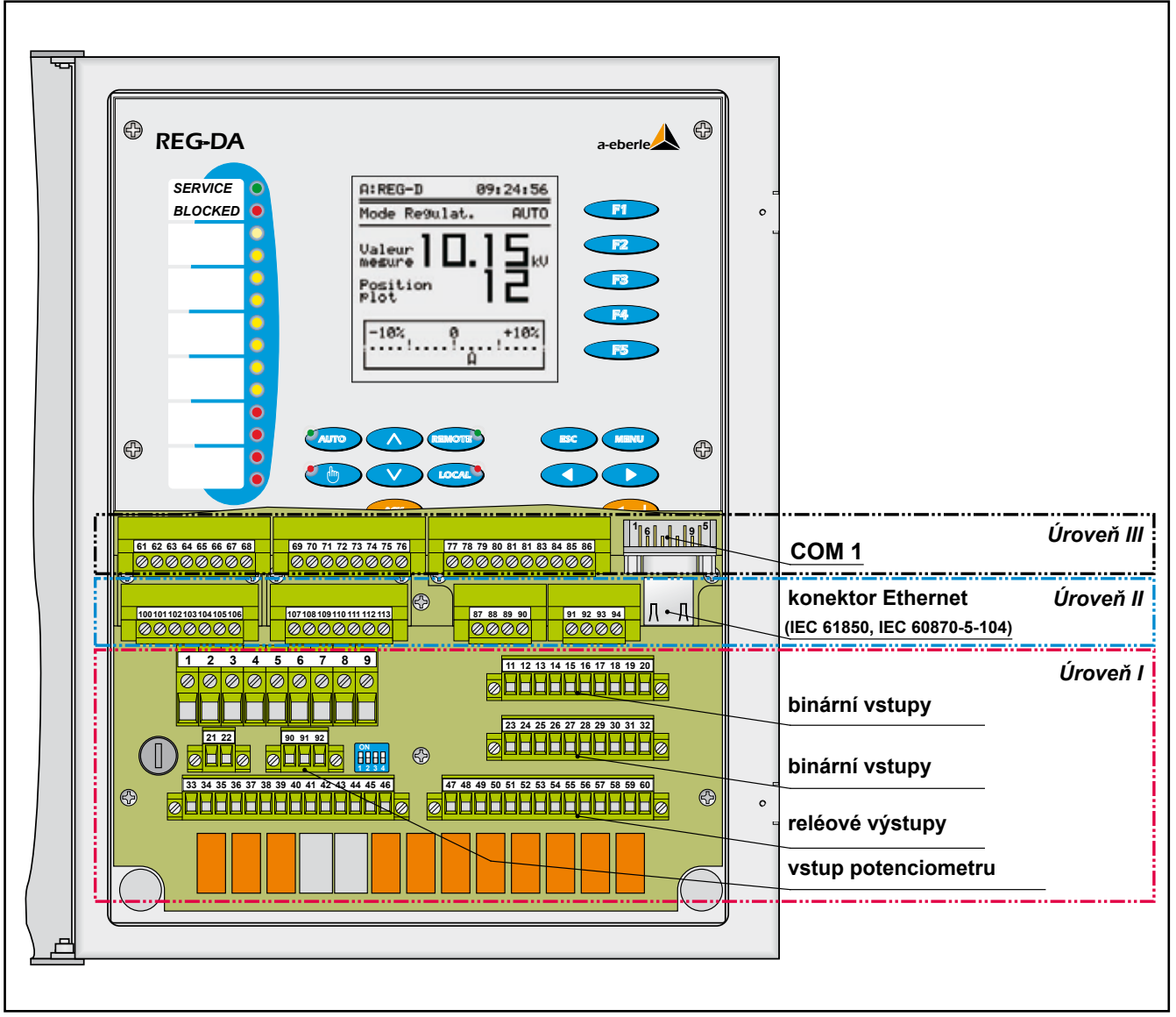

*Poloha připojovacích svorek*

#### **Rozhraní Rozhraní RS232**

Regulátor REG-DPA disponuje dvěma sériovými rozhraními RS232 (COM1, COM2); COM1 je přístupný v připojovacím prostoru a COM2 na konektoru. COM2 slouží k připojení regulačního systému k nadřízeným řídicím systémům. Přes COM2 lze realizovat i protokoly specifické dle zákazníka.

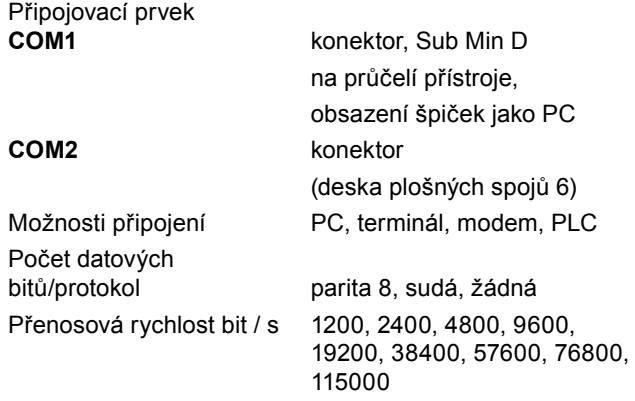

#### **Rozhraní RS485**

Připojení k *E-LAN*

Zdvojené rozhraní RS485 s funkcí opakovače

*E-LAN* (lokální energetická síť)

Vlastnosti

- lze adresovat 255 účastníků
- struktura typu multimaster<br>• zahudovaná funkce opako
- zabudovaná funkce opakovače
- otevřený kruh, sběrnice nebo kombinace obou
- protokol založený na SDLC/HDLC
- přenosová rychlost 62,5 kbit / s příp. 125 kbit / s
- délka zprávy 10... 30 byte
- střední průchodnost cca 100 zpráv / s

#### **COM3**

Pro připojení ≤ 15 libovolných interfejsových modulů (ANA-D, BIN-D) k regulátoru REG-DPA.

## **Obsazení svorek, úroveň II**

#### **Kódy C01 ... C09**

#### **Kód C01**

6 dalších binárních vstupů AC/DC 48V ... 250V

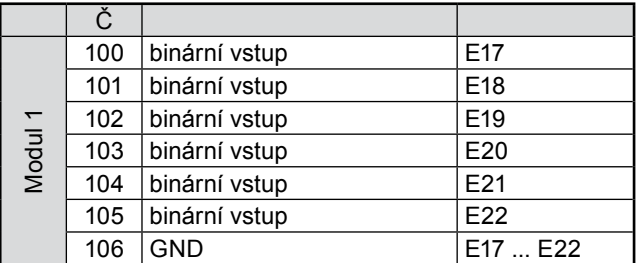

#### **Kód C02**

12 dalších binárních vstupů AC/DC 48V ... 250V

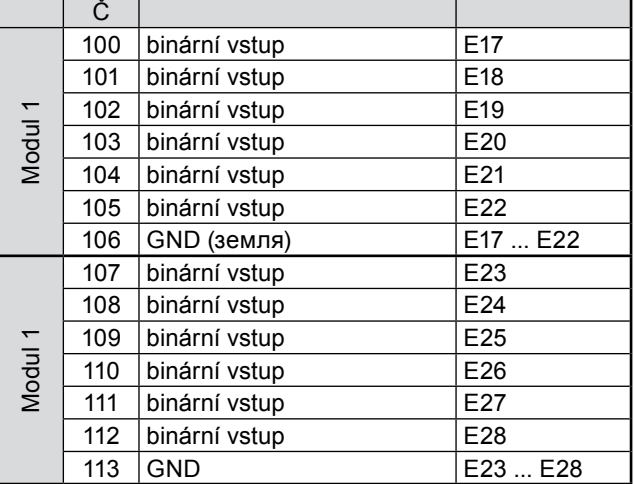

#### **Kód C03**

6 dalších reléových výstupů (spínací provedení)

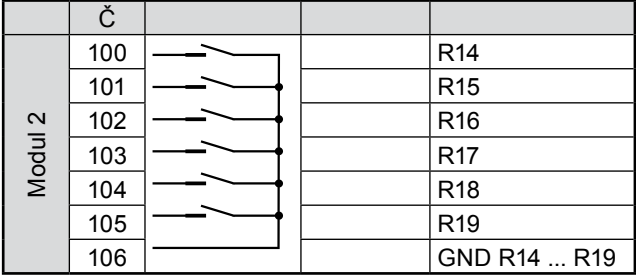

#### **Kód C04**

12 dalších reléových výstupů (spínací provedení)

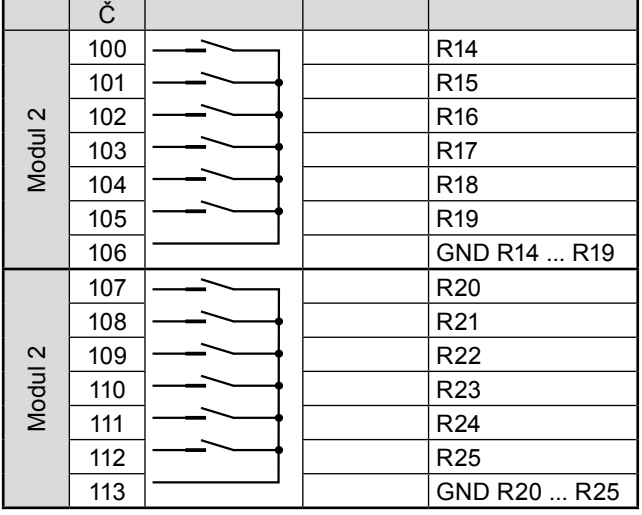

#### **Kód C05**

6 dalších binárních vstupů AC/DC 48V ... 250V a 6 reléových výstupů (spínací provedení)

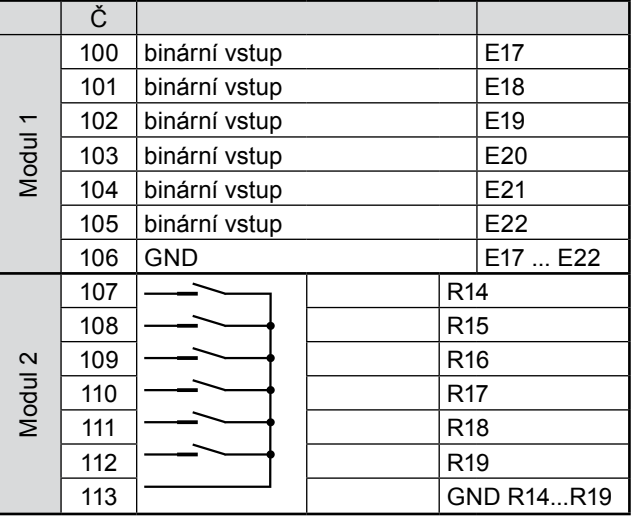

#### **Kód C06**

2 další analogové vstupy

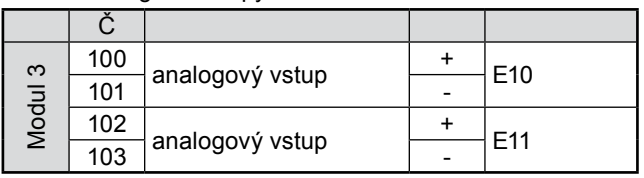

#### **Kód C07**

4 další analogové vstupy

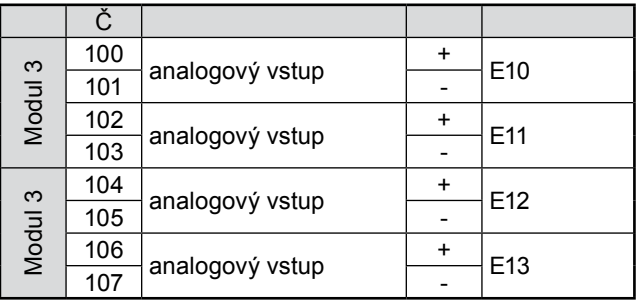

#### **Kód C08**

2 další analogové výstupy

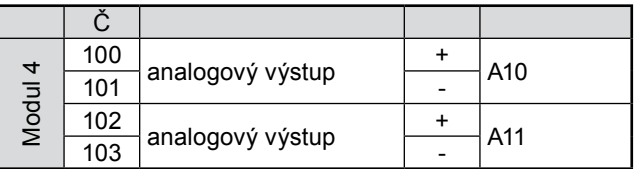

#### **Kód C09**

4 další analogové výstupy

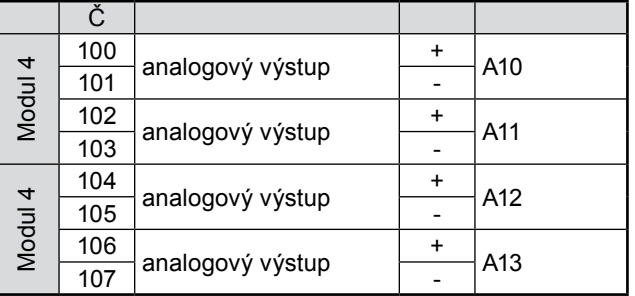

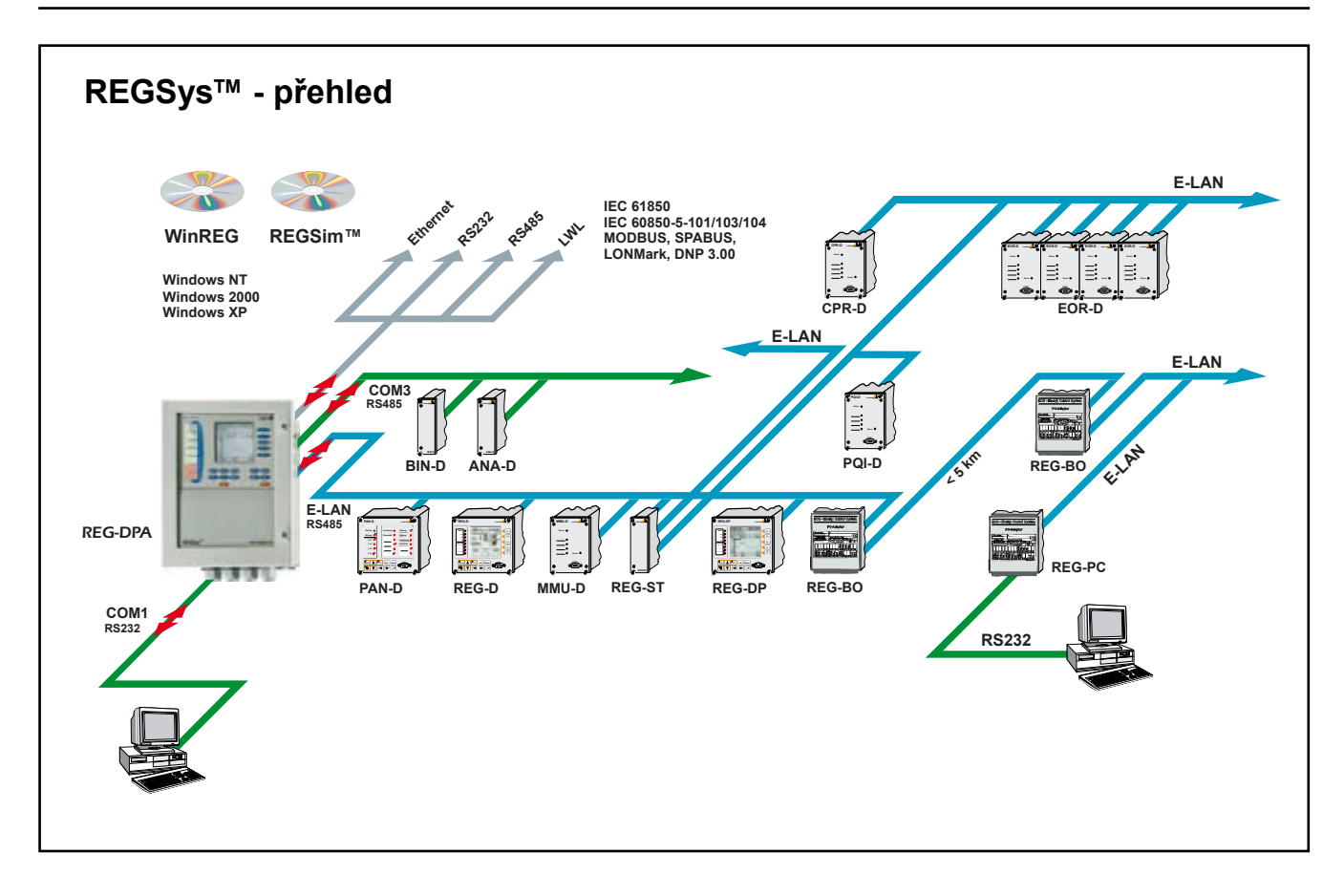

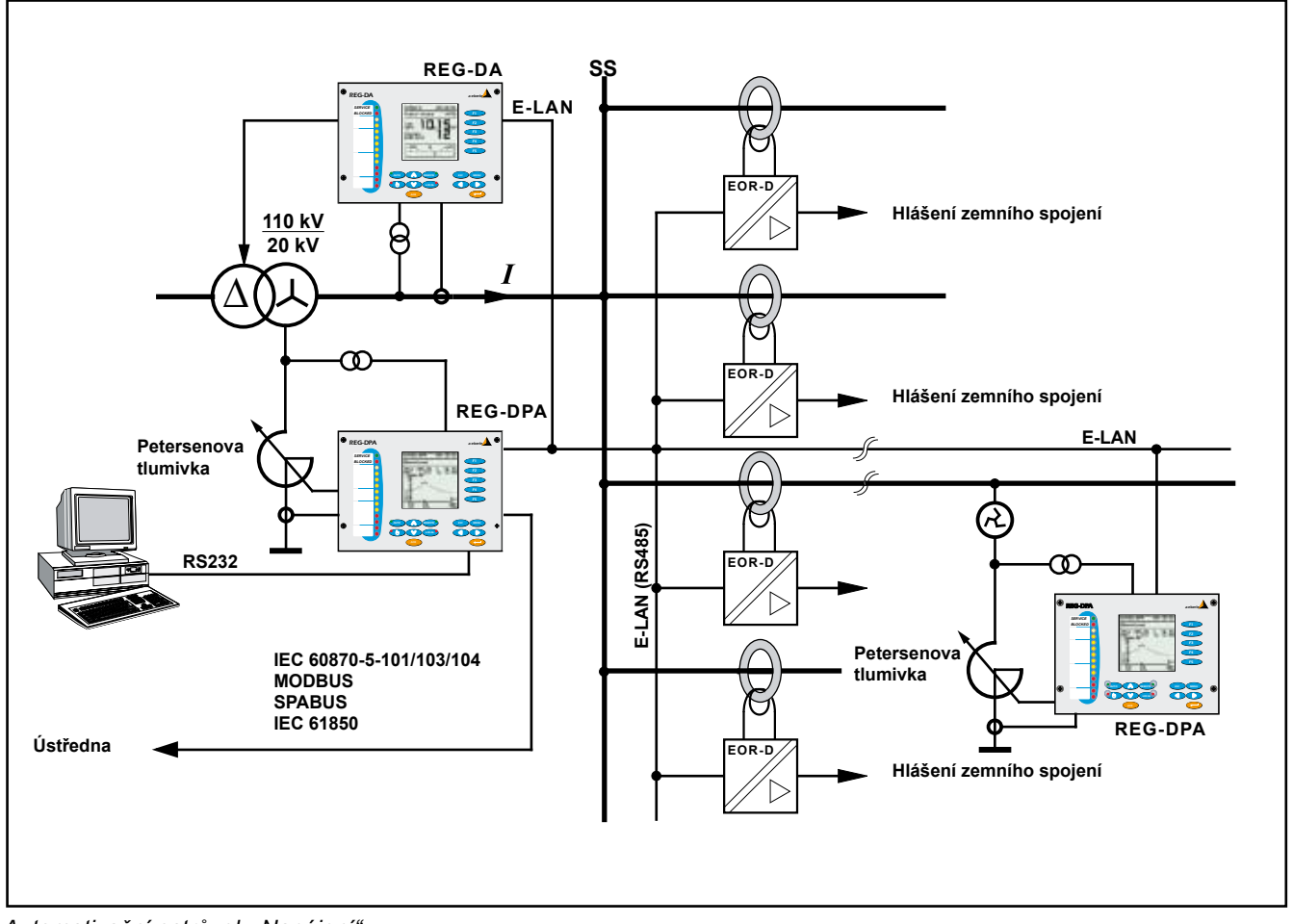

*Automatizační ostrůvek "Napájení"*

### **Parametrizační a konfigurační software WinREG**

K parametrizaci a programování systému slouží PC software WinREG. WinREG lze provozovat ve třech různých režimech.

V *režimu Panel* lze zobrazit až šest regulátorů současně a lze je ovládat pomocí myši.

Všechna nastavení, která jsou pomocí fóliové klávesnice možná přímo na regulátoru, lze s WinREG provádět centralizovaně. Podmínkou ovšem je, že jsou všechny regulátory navzájem zapojeny v síti prostřednictvím E-LAN.

*Režim Parametry* slouží k jednoduché parametrizaci jednotlivých komponent. Ve velmi přehledné organizaci kartotéčních lístků lze zadávat jednotlivé parametry, ukládat je pro pozdější použití nebo přenášet na některého sběrnicového účastníka.

Zvláště pro současný provoz regulátorů napětí, regulátorů Petersenových tlumivek a ostatních komponent REGSys™ v jedné části zařízení tak získáme jednoduché a maximálně přehledné ovládání.

*Režim Terminál* otevírá možnosti přímé komunikace se systémem.

Terminál WinREG je přitom daleko komfortnější než známé terminálové programy a značně usnadňuje programování systému.

WinREG pracuje pod Windows 95, Windows 98 nebo pod Windows NT.

# **Údaje pro objednávku**

Pro stanovení údajů pro objednávku platí:

- Z kódů se stejným velkým písmenem se smí zvolit jen jeden.
- Jestliže za velkými písmeny kódu následují číslice 9, je nutný doplňující text.
- Jestliže za velkými písmeny kódu následují jen nuly, nemusí se tento kód v údajích pro objednávku uvádět.

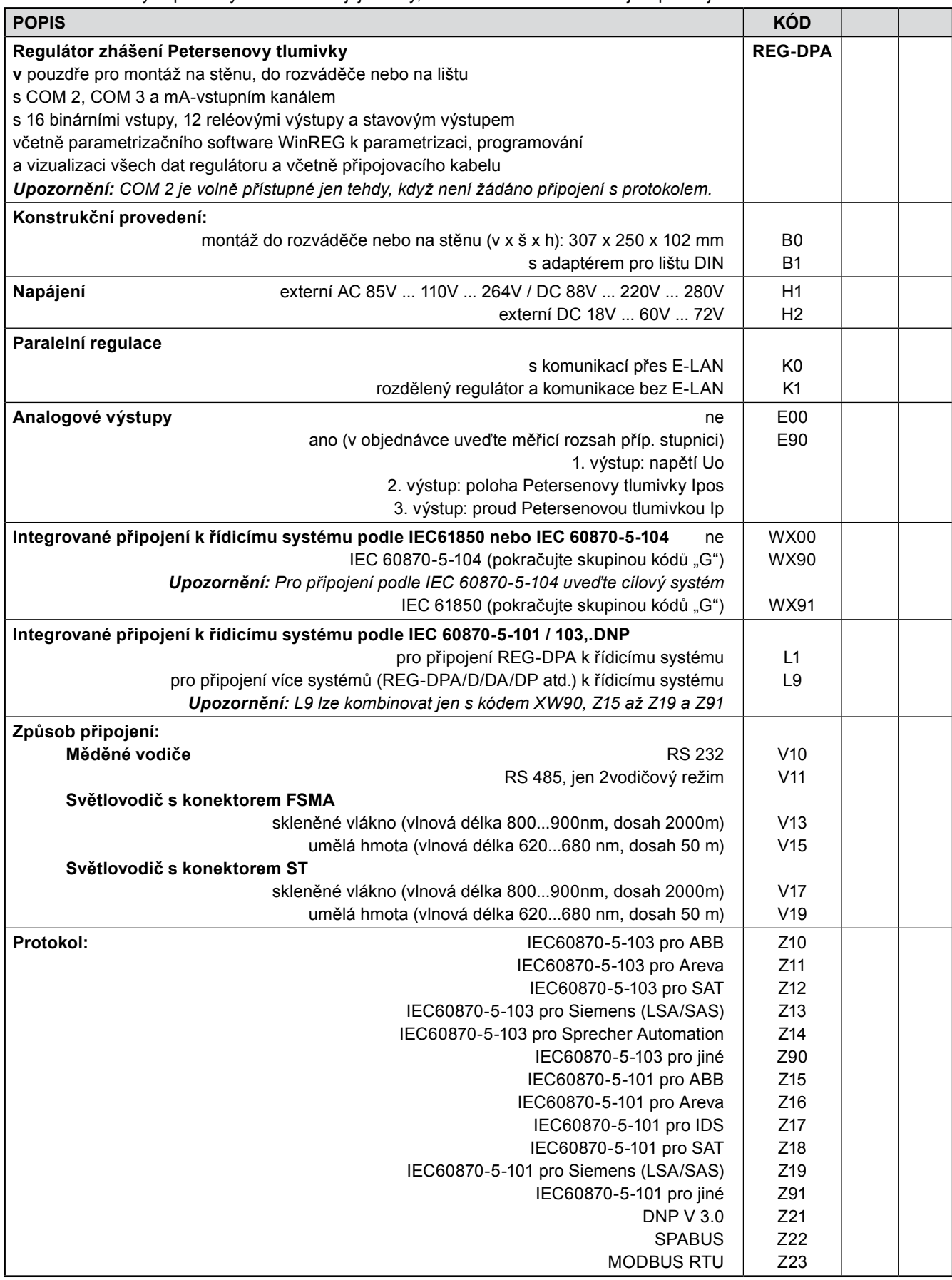

Pokračování údajů pro objednávku

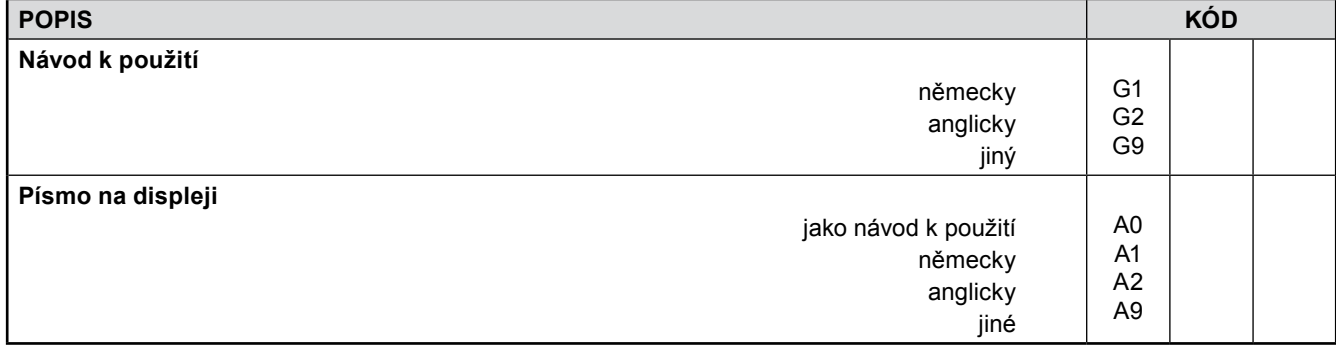

# **Software a příslušenství**

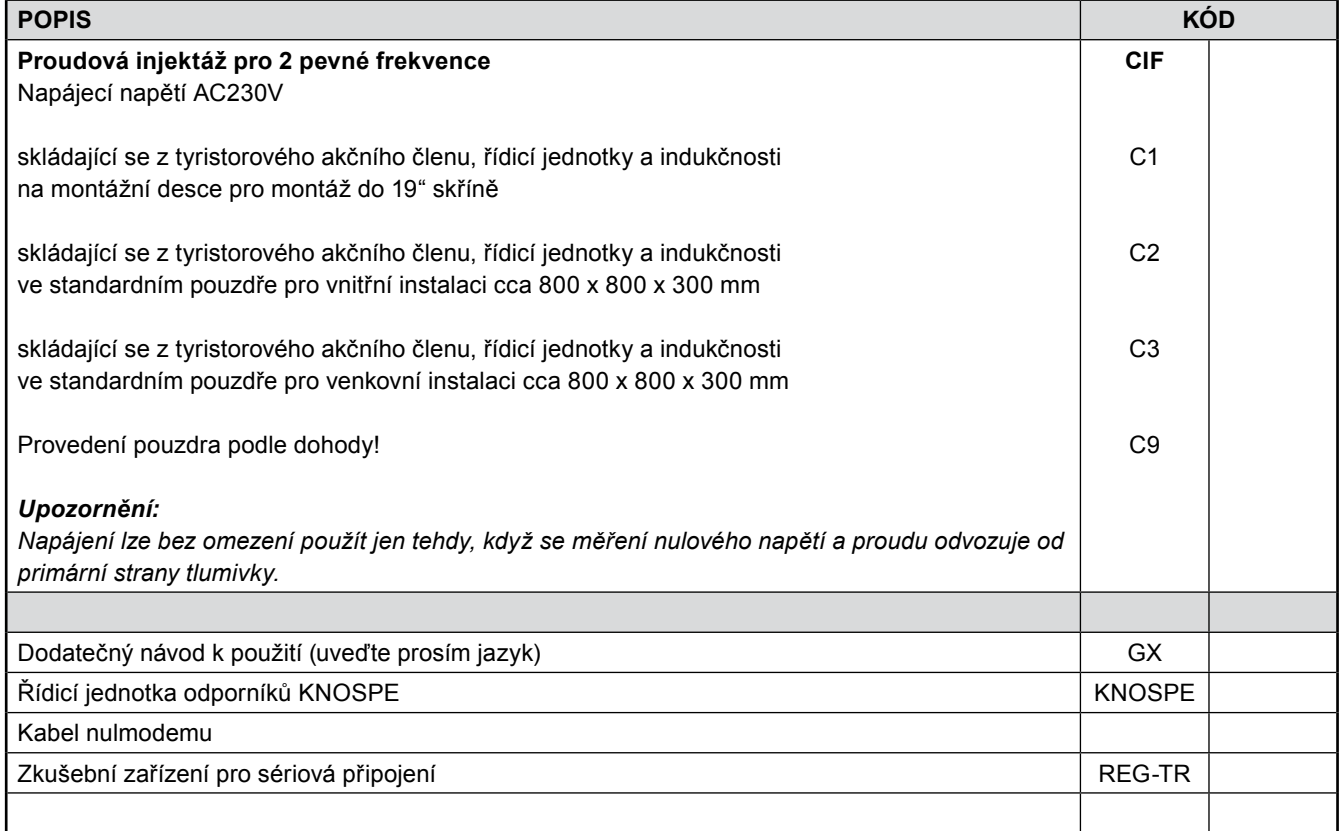

### **Dodatek k REG-DPA**

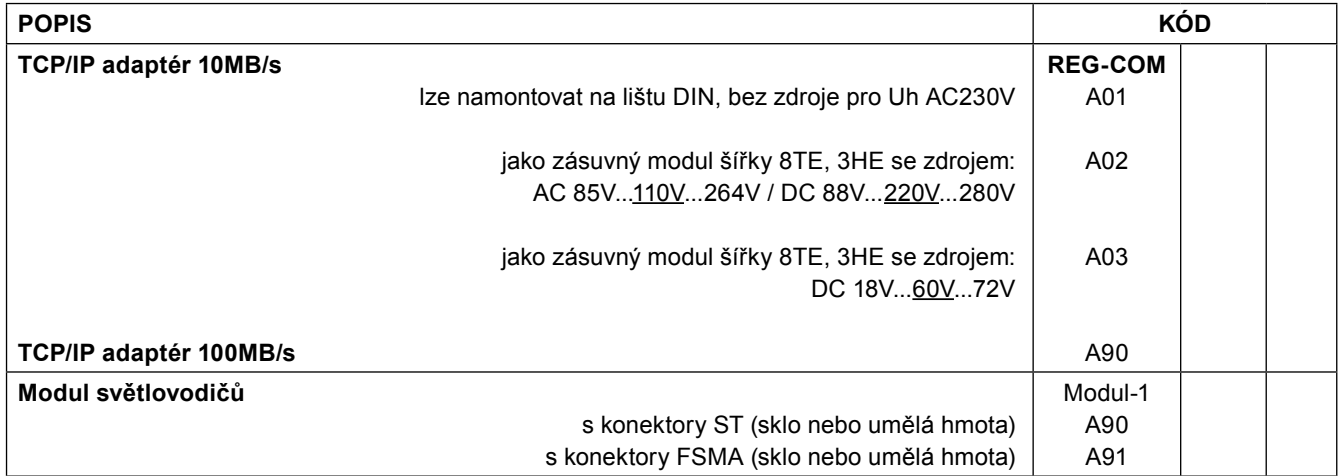

# Poznámky:

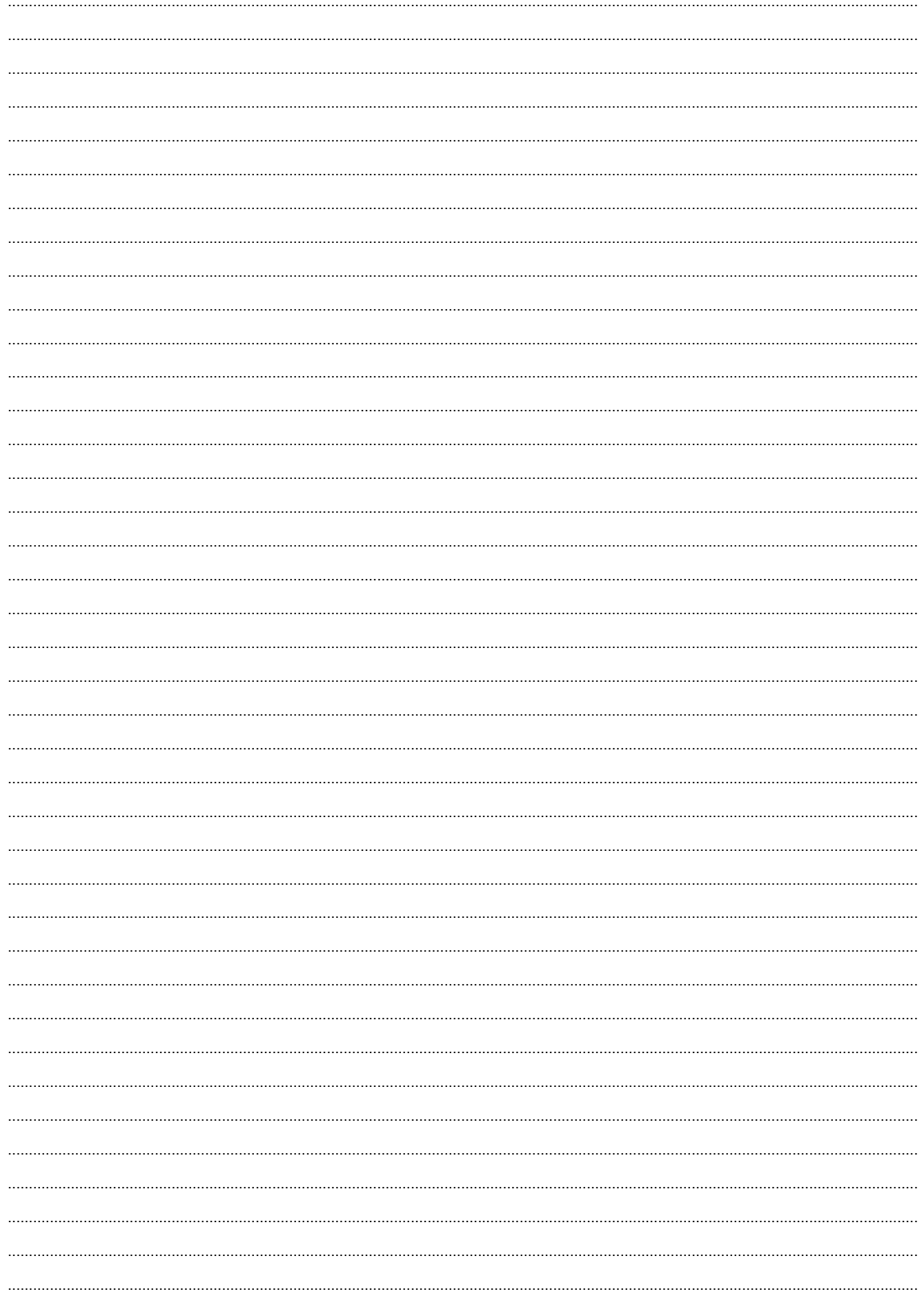